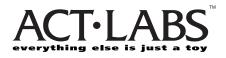

## RS Pedals 2006 Quick Start Guide

## Using the ACT LABS RS Pedals 2006 is very simple. There is no complicated software to install or configure.

Simply plug in the ACT LABS USB Adaptor \* (see note below) to a USB port on your PC. Your operating system will find the device as an ACT LABS Racing System. Make sure that in Game Controllers there is an *OK* besides this device.

Note : There are two types of ACT LABS USB adaptor, for most of the previous owners, they would have a 2 in 1 USB adaptor where Clutch and Gas/Brake are separated into two DIN, we will provide a splitter cable for you, use the blue connector for the Clutch and the red connector for the Gas/brake.

For most for the new users, they will use the 3 in 1 USB adaptor and that simply need to plug the Pedals connector into the correct port and it is ready to go.

For the 3 in 1 USB adaptor, there are dummies included, you will only use this when you are not using the port for Wheel and you will try to avoid noise coming from this port to your system during calibration.

For calibration, we recommend that you only depress each pedal once to its full extend. There is no need to press the pedals repeatedly !! Do not be concerned if the bar does not move on the screen during calibration. This is normal. You should only need to calibrate the pedals once. ( unless you replace the potentiometer in the future).

| Brake    | = Z Axis     |
|----------|--------------|
| Clutch   | = X Rotation |
| Throttle | = Y Rotation |

You must also calibrate your pedals within the games / sims you wish to use them with. This is extremely important and most products have excellent and flexible configuration options to create the perfect set up for you to enjoy the pedals with. Again, as with the Windows calibration, you should only depress each pedal once and re-calibration should not be required.

Enjoy the **ACT LABS** RS 2006 Pedals. This is powered by **Advantage 1**, the SimRacer from Australia and made in China.